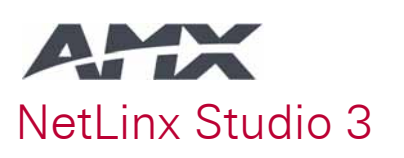

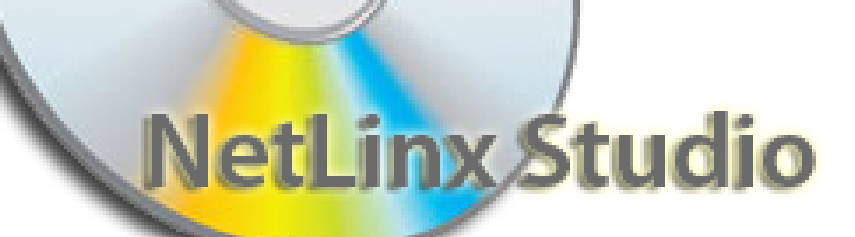

Nueva versión del software de AMX NetLinx Studio

La nueva versión de NetLinx Studio ofrece a los programadores la aplicación más flexible para generar código NetLinx para la programación de sistemas de control AMX. La nueva versión estará disponible para su descarga gratuita desde amx.com en Mayo.

## Características Generales NetLinx Studio

### NetLinx Studio

AMX ha presentado la versión 3 de su NetLinx Studio con grandes mejoras diseñadas para hacer más fácil integrar, programar, organizar y dar apoyo a todas las necesidades de programación que utilizan la arquitectura NetLinx. NetLinx Studio 3 ahora trabaja con Windows Vista® y Windows XP® (SP2) y su interfaz ha sido actualizada y modernizada. Otras características nuevas son:

- **<u>☆** *Zeroconfig Tab*. Con un solo clic sobre la pestaña Zeroconfig de NetLinx</u> Studio y automáticamente tenemos en pantalla los dispositivos conectados a la red, sin necesidad de saber su dirección IP, el cableado especial tipo serial, o el software específico para el producto, se amplía así eficazmente el espacio de trabajo que tenemos en el monitor. Ya no es necesario acceder al Explorador de Windows®, todo está accesible dentro de NetLinx Studio.
- Þ *Consola remota de comandos TELNET*. Ahora disponible dentro de NelLinx Studio. Lanza y corre esta consola para interactuar de manera directa con los dispositivos conectados, para emular, probar, solucionar problemas y configurar la funcionalidad del sistema.
- Þ *Y más*. Incluye creación de macros mejorada, *display* simplificado para las funciones IR, transferencia más fácil de archivos JAR, marcadores mejorados y más herramientas de diagnóstico.

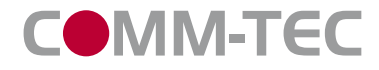

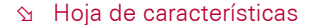

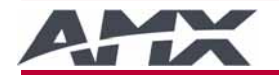

# NetLinx Studio 3

## **S** CARACTERISTICAS

## NetLinx Studio

- Gestione sus proyectos desde el navegador de proyectos unificado, búsqueda y visualización de todo el código fuente, panel, y archivos IR para conexión de componentes de sistema.
- $\Diamond$  Carga y descarga simultanea a través de múltiples puertos COM y Internet.
- S Genera código fuente NetLinx y Acess desde múltiples ventanas de edición.
- $\gamma$  Configuración de los componentes del sistema, visualización de variables de programas, Test de aplicación de operaciones, y edición de código desde el mismo entorno multitarea de NetLinx Studio.

## **STESPECIFICACIONES**

#### NetLinx Studio Herramienta de desarrollo de sistemas todo en uno

- Programación Acess y NetLinx
- Gestión de sistema basado en proyecto
- Descarga de múltiple código fuente, panel táctil, IR, y otros sistemas de archivo.
- Sistema de configuración y pruebas

#### Herramientas de configuración avanzadas • Edición simplificada cortar y pegar

- Edición de múltiples archivos al mismo tiempo desde composición de ventanas
- Nuevos y potentes comandos NetLinx
- Teclas rápidas definidas por el usuario, códigos de color, y menús de inicio rápido

## Gestión de sistema basado en proyecto

• La carpeta de proyecto tiene todos los archivos de sistema, incluyendo el código fuente, Includes, Interfaz de usuario, y archivos IR.

- El navegador de proyectos sigue uninterfaz point-and-click de guía de archivos de sistema y conexión de componentes de sistemas.
- Seguimiento de revisión automática, historial y creación de extensión de nombre de archivo.
- Copia de todos los archivos para un proyecto con un único click.
- Crear plantillas de código fuente para aplicaciones de uso común

#### Comunicación asíncrona multipuerto

- Transferencia de archivos a través de múltiples puertos COM y Internet, todo al mismo tiempo.
- Los archivos pueden ser recibidos o enviados desde hasta 8 puertos COM y TCP/IP Telnet.
- Múltiples archivos enviados al mismo puerto son automáticamente colocados en fila para su transferencia.
- Mapeado de archivos de dispositivos, lo que permite simplificar el sistema de descarga.
- Estado de transferencia de archivo es visualizado en la ventana de salida.

#### Sistema de configuración y solución de problemas

- Configuración de componentes, test de operaciones de sistema y edición de código, unificación de entorno de sistema.
- Estado de la pista de compilación de código , búsqueda y transferencia de archivos desde la ventana de salida.
- Vigila las múltiples variables de sistema desde la ventana de visualización
- Configure y monitorice componentes del sistema NetLinx y Acess desde el navegador de proyectos.

#### Requisitos de PC

- Procesador Pentium, 64 MB o mas memoria
- Windows XP o 2000
- Unidad de CD para la instalación del Software

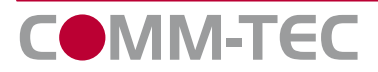

IberCOMM-TEC SL. Parque Ind. PISA, C/Comercio, Edf. Fórum, Mód. 20. 41927 Sevilla. www.comm-tec.es